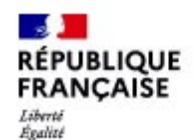

Fraternité

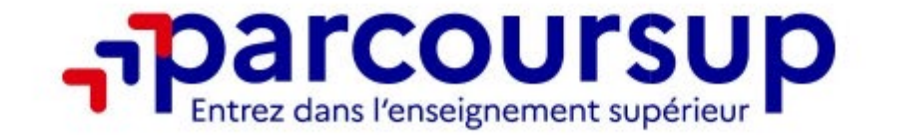

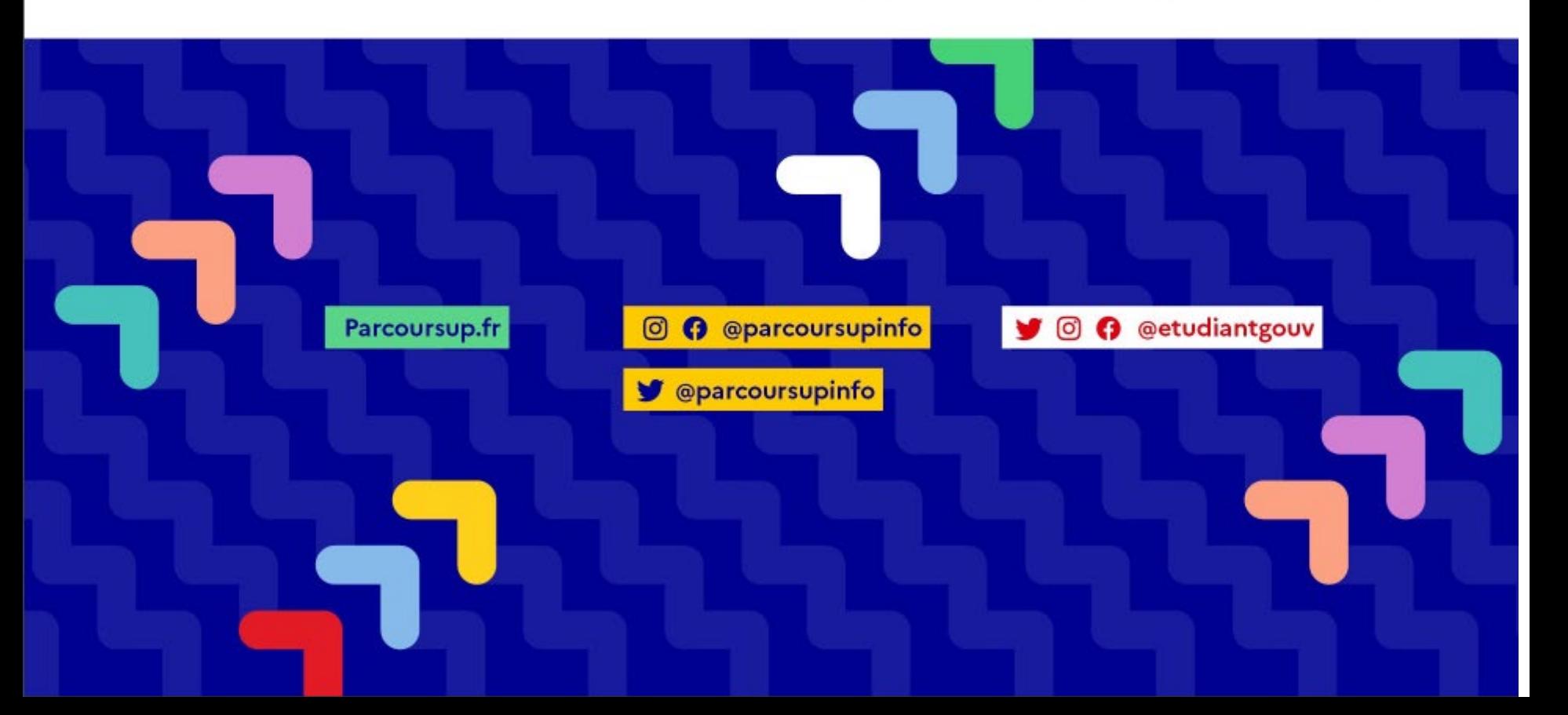

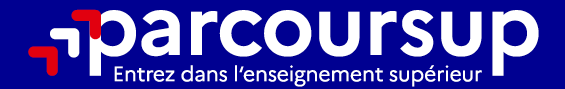

# Le calendrier 2024 en 3 étapes

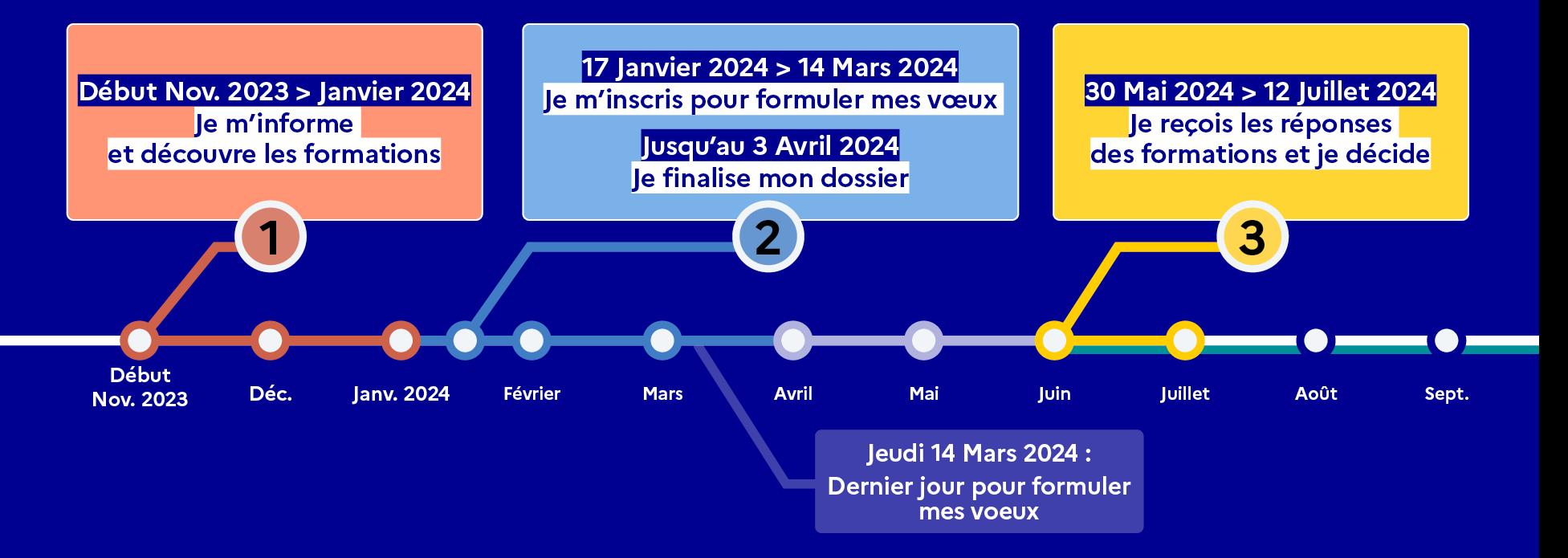

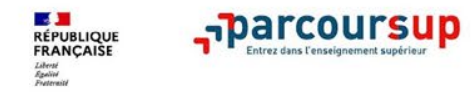

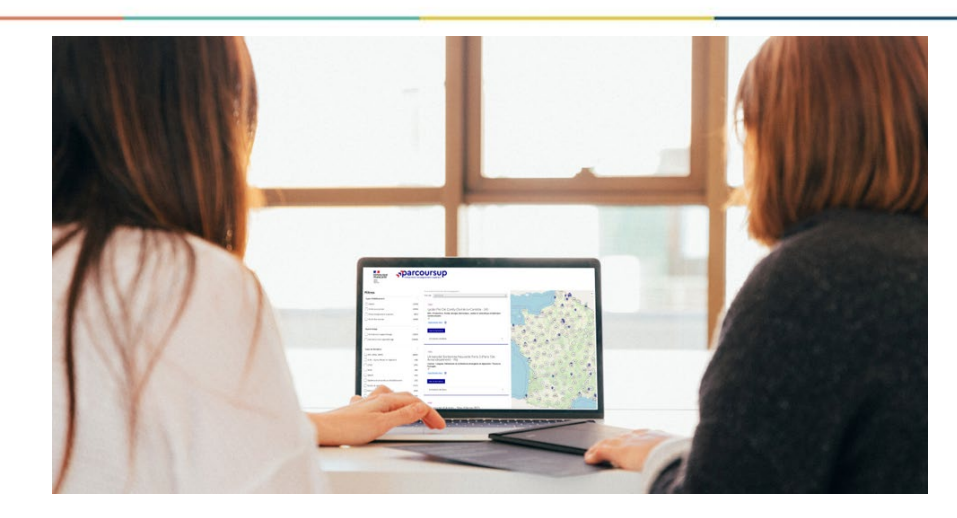

# **Etape 1 : découvrir les formations et élaborer son projet d'orientation**  *de novembre 2023 à janvier 2024*

## Début Nov. 2023 > Janvier 2024 Je m'informe et découvre les formations

### **DÉBUT NOVEMBRE 2023 > JANVIER 2024**

- Je prépare mon projet d'orientation:
- · Je consulte les sites avenirs.onisep.fr et Parcoursup.fr
- · l'échange avec mon professeur principal et je participe à la 1<sup>re</sup> semaine de l'orientation dans mon lycée. C'est l'occasion de réfléchir sur des perspectives de poursuite d'études ou d'insertion professionnelle.

### DÉBUT DÉCEMBRE

Je renseigne ma fiche de dialogue.

Le 1<sup>er</sup> conseil de classe prend connaissance de mon projet d'orientation et formule des recommandations.

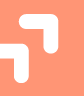

### 20 DÉCEMBRE

#### Ouverture du site d'information de Parcoursup 2024 :

- · Je m'informe sur le fonctionnement de Parcoursup.fr
- · Je consulte le moteur de recherche des formations 2024 :
- 23000 formations sont proposées. Des informations importantes sont disponibles sur l'établissement (statut, frais de scolarité, éventuels frais de candidature...), les enseignements proposés, les compétences et connaissances attendues, les conseils pour les lycéens, les critères d'analyse des candidatures, les possibilités de poursuite d'étude et les débouchés professionnels.

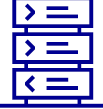

Avez-vous pensé à l'apprentissage? **Plus de 9000** formations sont disponibles sur Parcoursup

4

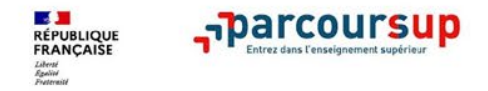

# **Le projet d'orientation**

- **Echanger** avec les professeurs principaux et les professeurs (suivi personnalisé avec l'appui du psychologue scolaire)
- **Participer** aux forums, aux salons, aux journées portes ouvertes, aux journées d'immersion
- **S'informer** au DOC
	- sur les sites de l'ONISEP
	- sur le site monorientationenligne.fr
- **Rechercher** des formations sur Parcoursup

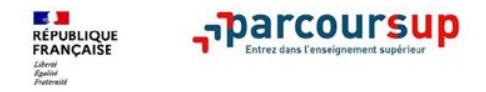

## **Rechercher des formations sur Parcoursup.fr**

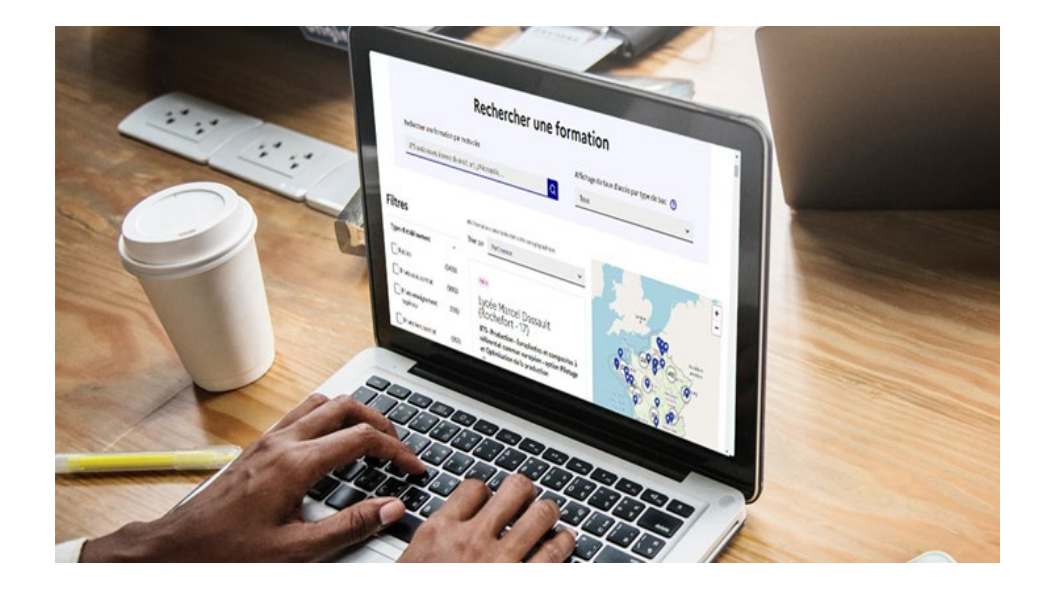

**Près de 23 000 formations dispensant des diplômes reconnus par l'État sont disponibles sur Parcoursup via le moteur de recherche de formation.**

- Formations sous statut étudiant
- Formations en apprentissage

*Quelques rares formations privées ne sont pas présentes sur Parcoursup > prendre contact avec les établissements pour connaître les modalités de candidature*

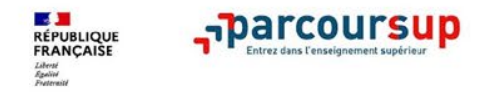

# **Consulter les résultats de recherche**

## **Pour chaque formation trouvée :**

**Le statut de la formation**

*Public / privé sous contrat / privé*

- **Le taux d'accès en 2023** *par type de bac*
- **Le nombre de places**
- **Des suggestions de formations similaires**
- **Deux nouveautés : liste de favoris et comparateur**
- **Un lien pour accéder à la fiche de présentation détaillée de la formation**

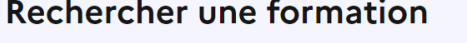

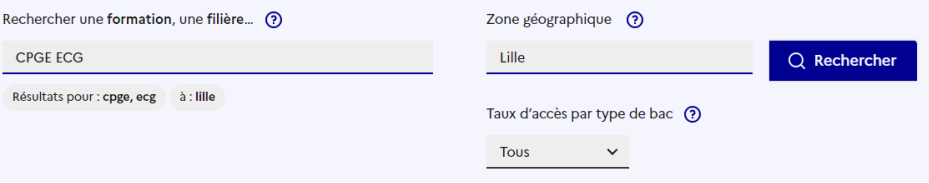

16 formations consultables dans cette zone géographique.

 $\mathsf{C}$ 

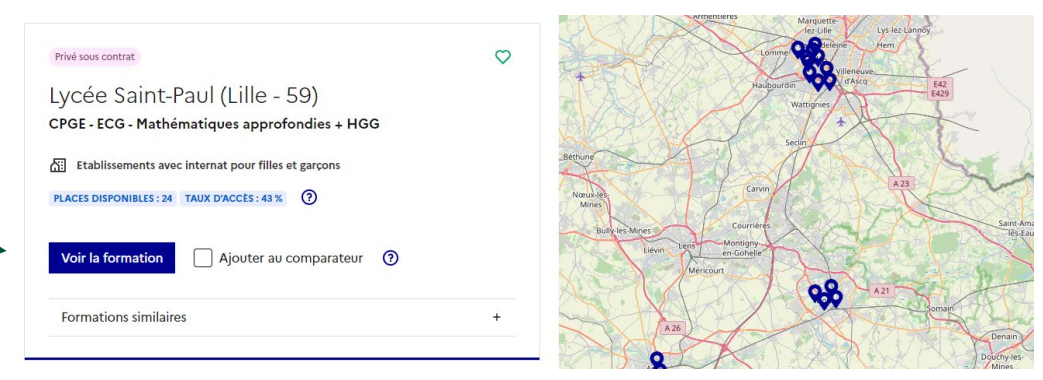

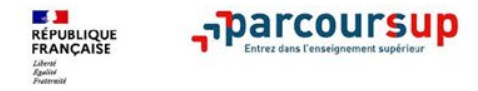

# **Consulter la fiche de présentation d'une formation organisée en 6 rubriques clés**

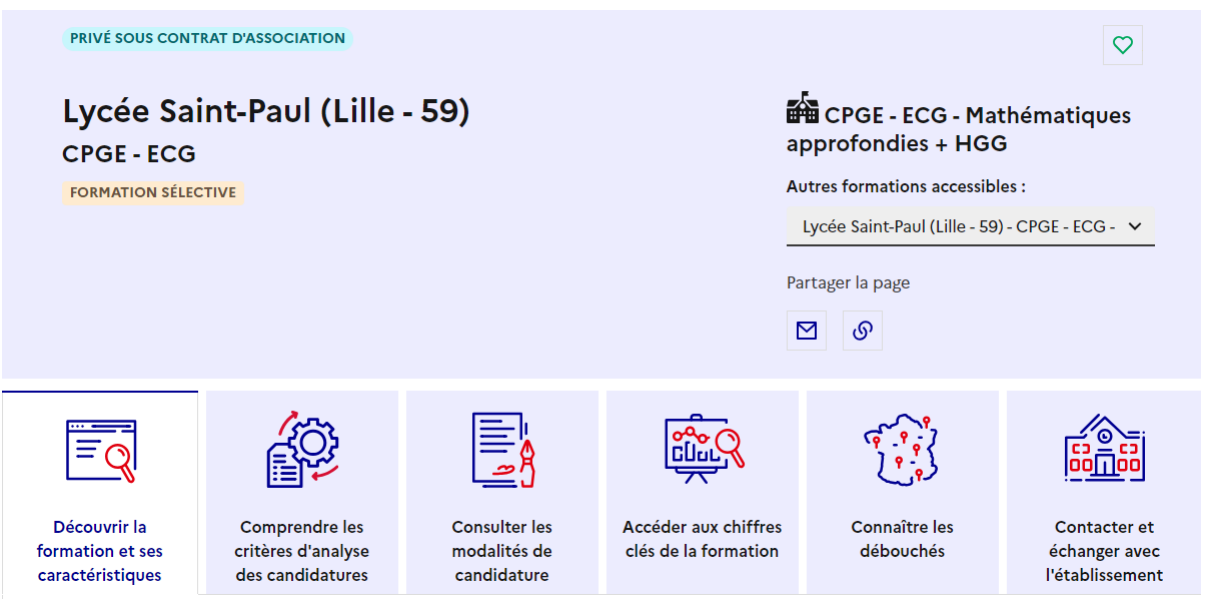

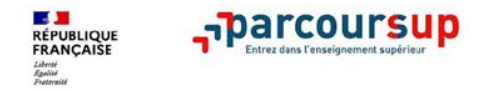

# **Consulter la fiche de présentation d'une formation**

- **Découvrir la formation et ses caractéristiques** : son statut, les contenus et l'organisation des enseignements, les frais de scolarité, les dates des journées portes ouvertes...
- **Comprendre les critères d'analyse des candidatures** : les critères définis par les formations (résultats scolaires, compétences et savoir-faire, savoir-être, motivation et cohérence du projet, engagements….) avec leur degré d'importance, ainsi que des conseils pour formuler sa candidature
- **Consulter les modalités de candidature** : les conditions pour candidater, les modalités et calendrier des épreuves écrites/orales prévues par certaines formations sélectives et les éventuels frais associés
- **Accéder aux chiffres clés de la formation** : les résultats de l'admission en 2023
- **Connaître les débouchés professionnels** : possibilités de poursuite d'études / les perspectives professionnelles
- **Contacter et échanger avec l'établissement** : contacts des référents de la formation

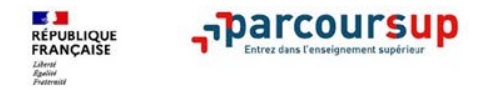

# **Consolider le projet d'orientation**

**Modalités et critères d'analyse des candidatures, taux d'accès, nombre de places, profil des candidats classés, frais de scolarité, débouchés et insertion professionnelle …** 

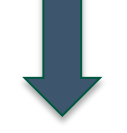

**Ces informations sont essentielles. Elles vous guideront tout au long de la procédure.**

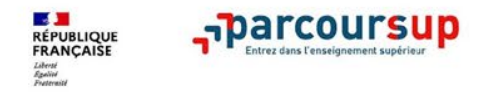

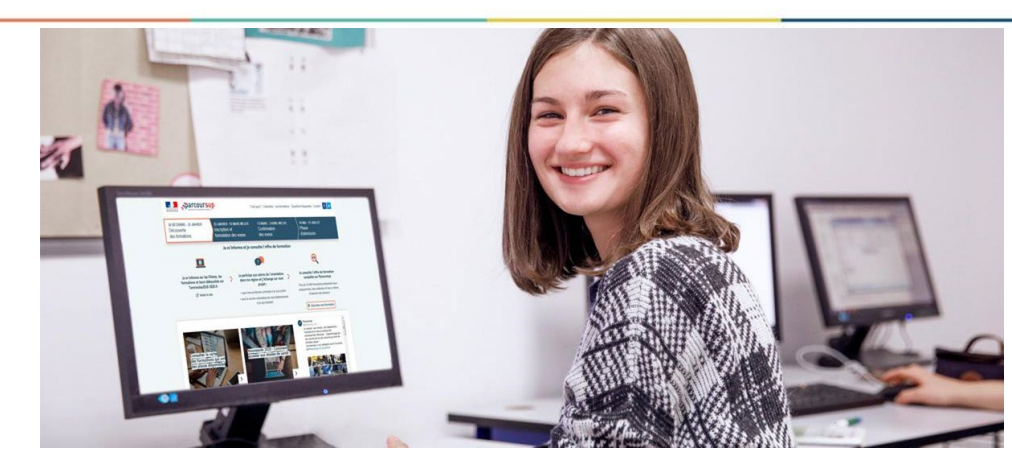

# **Etape 2 : s'inscrire, formuler ses vœux et finaliser son dossier**

*de janvier à début avril 2024*

## 17 Janvier 2024 > 14 Mars 2024 > 3 Avril 2024 Je m'inscris pour formuler mes voeux et finalise mon dossier

### **TOUT AU LONG DU 2<sup>e</sup> TRIMESTRE**

Je poursuis ma réflexion avec mes professeurs principaux et je participe aux journées portes ouvertes des établissements d'enseignement supérieurs et aux salons d'orientation.

### **DU 17 JANVIER AU 14 MARS**

- · Je m'inscris sur Parcoursup pour créer mon dossier candidat.
- · Je formule mes vœux : jusqu'à 10 vœux (avec possibilité de sous-voeux selon les formations) et 10 vœux supplémentaires pour les formations en apprentissage.

Jeudi 14 mars 2024 : dernier jour pour formuler mes vœux.

### **MERCREDI 3 AVRIL**

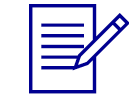

Dernier jour pour finaliser mon dossier candidat avec les éléments demandés par les formations et confirmer chacun de mes vœux.

## **FÉVRIER - MARS**

2<sup>e</sup> conseil de classe: chaque vœu que je formule fait l'objet d'une fiche Avenir comprenant les appréciations de mes professeurs et l'avis du chef d'établissement.

Des vidéos tutorielles sont proposées sur Parcoursup pour vous guider à chaque étape

#### **AVRIL-MAI**

Chaque formation que j'ai demandée organise une commission pour examiner ma candidature à partir des critères généraux d'examen des vœux qu'elle a définis et que j'ai consultés sur sa fiche détaillée via Parcoursup.

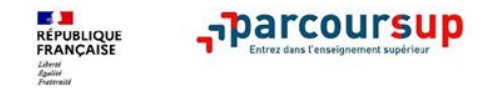

# **S'inscrire sur Parcoursup**

- Ouvrir un dossier à l'aide du **numéro INE** (Identifiant National Elève) à trouver sur les bulletins scolaires ou le relevé de notes des épreuves anticipées du baccalauréat
- **Une adresse mail valide et consultée régulièrement** pour échanger et recevoir les informations sur votre dossier

**Important : renseignez un numéro de portable** pour recevoir les alertes envoyées par la plateforme

## Noter le **numéro de dossier** et le **mot de passe** choisi

**Conseil aux parents** : renseignez votre email et votre numéro de portable dans le dossier de votre enfant pour recevoir les messages et alertes Parcoursup.

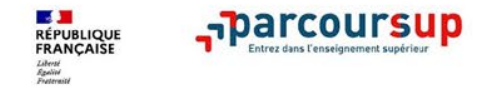

## **Formuler des vœux sur Parcoursup**

- ⮚ **Jusqu'à 10 vœux** + 10 vœux supplémentaires pour des formations en apprentissage
- ⮚ **Les vœux ne sont pas classés**
- ⮚ **La date de formulation du vœu** n'est pas prise en compte pour l'examen des vœux
- ⮚ **Chaque formation n'a connaissance que des vœux formulés pour elle**

**Conseil : diversifiez vos vœux et évitez impérativement de n'en formuler qu'un seul**

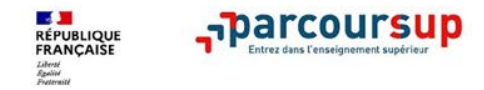

# **Focus sur les vœux multiples (1/3)**

## **Certaines filières donnent la possibilité de faire des vœux multiples :**

**Un vœu multiple est un regroupement de plusieurs formations similaires**

*Exemple : le vœu multiple BUT « GEA - Gestion des Entreprises et des Administrations» regroupe toutes les formations de BUT « GEA » à l'échelle nationale*

- Chaque vœu multiple est composé de **sous-vœux qui correspondent chacun à un établissement différent.**
- La demande d'une CPGE dans un même établissement **avec et sans internat**  compte pour un seul sous-vœu
- **Un vœu multiple compte pour un vœu** parmi les 10 vœux possibles.

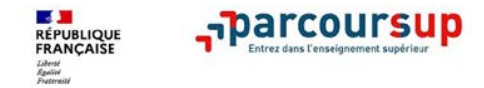

# **Focus sur les vœux multiples (2/3)**

- **Au total, un élève peut formuler :**
	- **de 1 à 10 vœux (multiples ou non)**

**20 sous-vœux au maximum pour l'ensemble des vœux multiples**

## *Formations concernées par cette limite de sous-vœux :*

- *BTS et BUT regroupés par spécialité*
- *DN MADE (Diplôme National des Métiers d'Art et du Design) et DNA (Diplôme National d'Art)*
- *regroupés par mention*
- *DCG (Diplôme de Comptabilité et Gestion)*
- *CPGE (Classe Préparatoire aux Grandes Ecoles) regroupées par voie*
- *EFTS (Etablissement de Formation en Travail Social) regroupés par diplôme d'état*

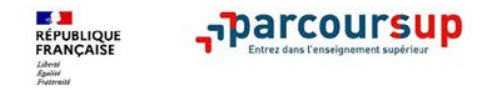

# **Focus sur les vœux multiples (3/3)**

## *Les formations dont le nombre de sous-vœux n'est pas limité :*

- *Les IFSI (Instituts de Formation en Soins Infirmiers) et les instituts d'orthophonie, orthoptie et audioprothèse regroupés à l'échelle territoriale. Rappel : limitation de 5 vœux multiples maximum par filière*
- *Les écoles d'ingénieurs et de commerce/management regroupées en réseau et qui recrutent sur concours commun*
- *Le réseau des Sciences Po / IEP (Aix, Lille, Lyon, Rennes, Saint-Germain-en-Laye, Strasbourg et Toulouse)*
- *Le concours commun des écoles nationales vétérinaires*

Cas des L.AS et PASS : la **licence** (santé pour le PASS / autre discipline pour la L.AS) **compte pour un vœu** et les **options** que vous prenez (santé pour la L.AS / autre discipline pour le PASS) **ne comptent pas**.

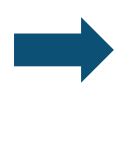

*Rassurez-vous, dans votre dossier Parcoursup, un compteur de vœux permet de suivre le nombre de vœux multiples et de sous-vœux formulés.*

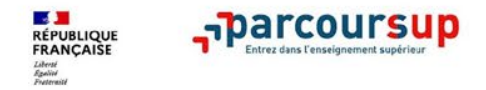

## **Focus sur les vœux en apprentissage**

- Jusqu'à 10 vœux en apprentissage, en plus des 10 autres vœux autorisés
- Pas de date limite pour formuler des vœux en apprentissage (pour la majorité des formations en apprentissage)

Les centres de formation en apprentissage ont pour mission d'accompagner les candidats en apprentissage **pour trouver un employeur et signer un contrat d'apprentissage**. Retrouvez des conseils pour trouver un employeur sur Parcoursup.fr

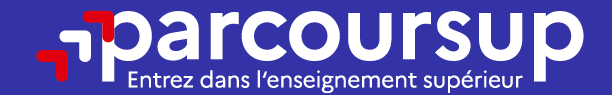

# Date limite pour formuler vos vœux > Jeudi 14 mars 2024 (23h59 heure de Paris)

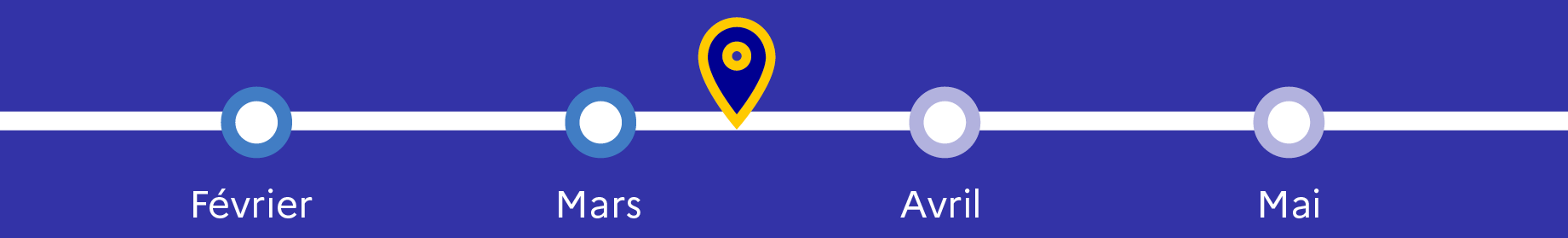

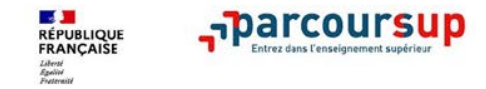

## **Finaliser le dossier et confirmer les vœux**

**Pour que les vœux saisis deviennent définitifs sur Parcoursup, les candidats doivent obligatoirement :**

- **Compléter leur dossier :** 
	- lettre de motivation quand elle est demandée par la formation
	- pièces complémentaires réclamées par certaines formations
	- rubrique « activités et centres d'intérêt »
	- rubrique « préférence et autres projets »
- **Confirmer chacun de leurs vœux**

**Si un vœu n'est pas confirmé avant le 3 avril 2024, il est supprimé**

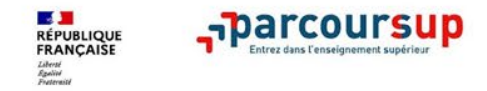

# **La lettre de motivation A remplir quand elle est demandée**

**Le candidat y exprime avec ses propres mots en 1500 caractères sa motivation, sa connaissance de la formation demandée et son intérêt pour celle-ci.**

**Attention : La lettre de motivation doit être personnelle. Soignez l'orthographe et le style. Il faut éviter les copier-coller et les emprunts de formules toutes faites.**

*A noter pour les candidatures à des formations en soins infirmiers (IFSI) : la motivation des candidats constitue un aspect très important pour les responsables d'IFSI. Les IFSI ont indiqué sur Parcoursup ce qui est attendu et vous avez davantage d'espace pour expliciter votre compréhension de la formation, du métier et votre intérêt pour cette candidature.*

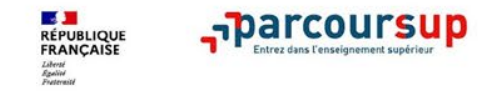

# **La rubrique « Activités et centre d'intérêts »** Facultatif

## **Le candidat :**

- **renseigne des informations qui ne sont pas liées à sa scolarité et que le candidat souhaite porter à la connaissance des formations** (ex : activités extra-scolaires, stages / job, pratiques culturelles ou sportives…)
- Un espace pour **faire connaître ses engagements** : vie lycéenne, engagement associatif, service civique ou SNU, cordées de la réussite, etc…

Un atout pour se démarquer, parler davantage de soi et mettre en avant des qualités, des compétences ou des expériences qui ne transparaissent pas dans les bulletins scolaires

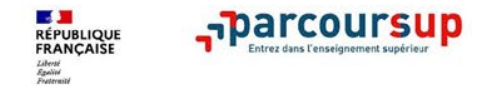

# **La rubrique « préférence et autres projets » Obligatoire Le candidat y indique :**

- **ses préférences parmi les vœux formulés ou pour un domaine particulier** : ces informations ne sont utilisées que dans le cas où le candidat n'a pas de proposition d'admission.
- **s'il souhaite candidater dans des formations hors Parcoursup** ou s'il a des projets professionnels ou personnels, en dehors de la plateforme.

*A noter : ces informations sont confidentielles et ne sont pas transmises aux formations.* 

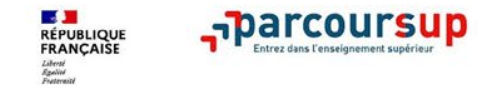

# **L'attestation de passation du questionnaire pour les vœux en licence de droit ou de sciences**

**Obligatoire pour les candidats qui formulent des vœux en licence de Droit ou en licence de Sciences :**

**Questionnaire d'auto-évaluation à compléter en ligne sur le site Avenirs.Onisep.fr**

- $\triangleright$  Le lien vers le questionnaire est accessible à partir de la fiche Parcoursup de la formation
- Pour avoir un aperçu des connaissances et des compétences à mobiliser dans la formation demandée
- Les résultats de ce questionnaire ne sont **pas transmis aux universités**

**Attestation de passation à télécharger et à joindre au dossier avant le 3 avril.** 

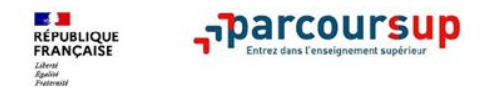

# **Les bulletins scolaires et notes du baccalauréat remontés automatiquement**

**Les éléments transmis aux formations** 

**Année de première :** bulletins scolaires, notes des épreuves anticipées de français **Année de terminale :** bulletins scolaires des 1er et 2ème trimestres.

*Le 3ème trimestre de terminale est remonté en juin sur le dossier Parcoursup. Ces résultats sont un complément d'information intéressant en cas de participation à la phase complémentaire ou d'une réorientation postbac.*

 **Pas de saisie à réaliser** : ces éléments sont remontés automatiquement dans le dossier. Vous pourrez les vérifier début avril.

*A noter : vous ne pouvez pas confirmer vos vœux tant que votre bulletin scolaire du 2ème trimestre n'est pas remonté dans votre dossier.* 

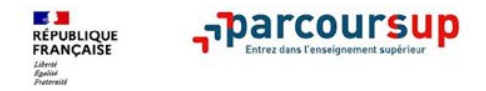

# **La fiche avenir renseignée par le lycée**

- $\triangleright$  Le conseil de classe du 2<sup>nd</sup> trimestre examine les vœux de chaque lycéen avec **bienveillance et confiance** dans le potentiel de chacun.
- Pour chaque lycéen, une **fiche Avenir** est renseignée par le lycée et versée au dossier de l'élève :
	- les notes de l'élève : moyennes de terminale, appréciation des professeurs par discipline, positionnement dans la classe/dans le groupe
	- les appréciations du professeur principal sur des compétences transversales
	- l'avis du chef d'établissement sur la capacité à réussir pour chaque vœu

*La fiche Avenir est consultable par le lycéen dans son dossier à partir du 30 mai 2024*

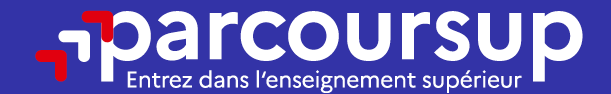

# Date limite pour compléter votre dossier et confirmer vos vœux > Mercredi 3 avril 2024 (23h59 heure de Paris)

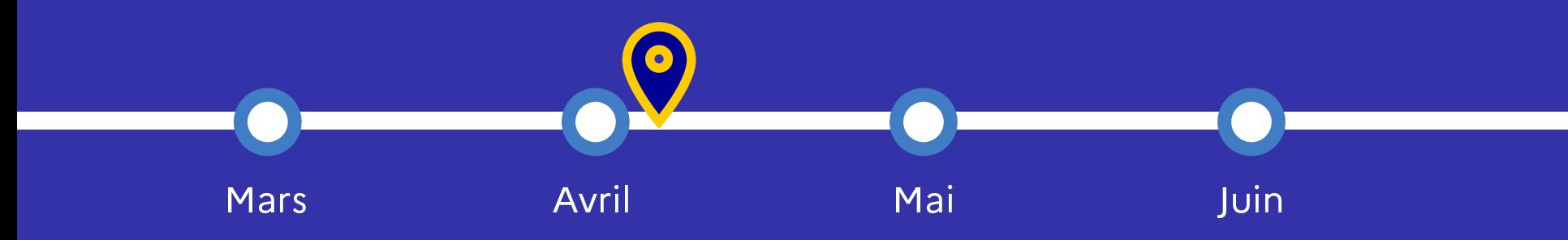

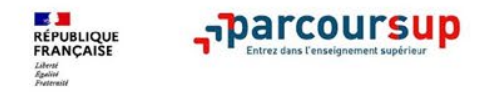

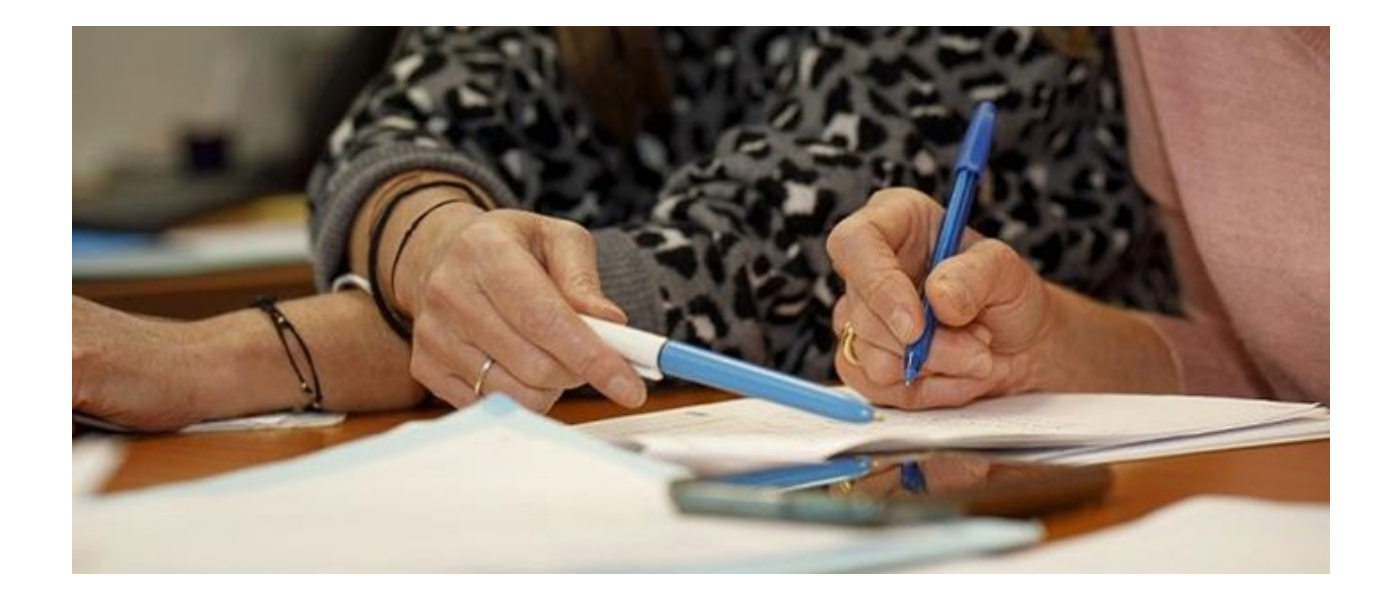

# **L'analyse des candidatures par les formations**

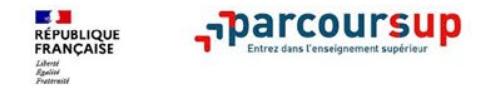

## **La commission d'examen des vœux**

- Au sein de chaque formation, **une commission d'examen des vœux,**  composée des enseignants de la formation, **définit les modalités et les critères d'examen des candidatures**
- **Cette commission** se réunit pour **analyser et classer les candidatures** à partir de ces critères. Ce classement sert de base aux propositions d'admission formulées aux candidats via Parcoursup à partir du 30 mai.

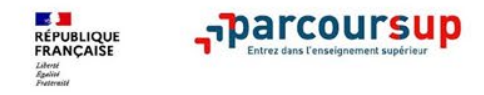

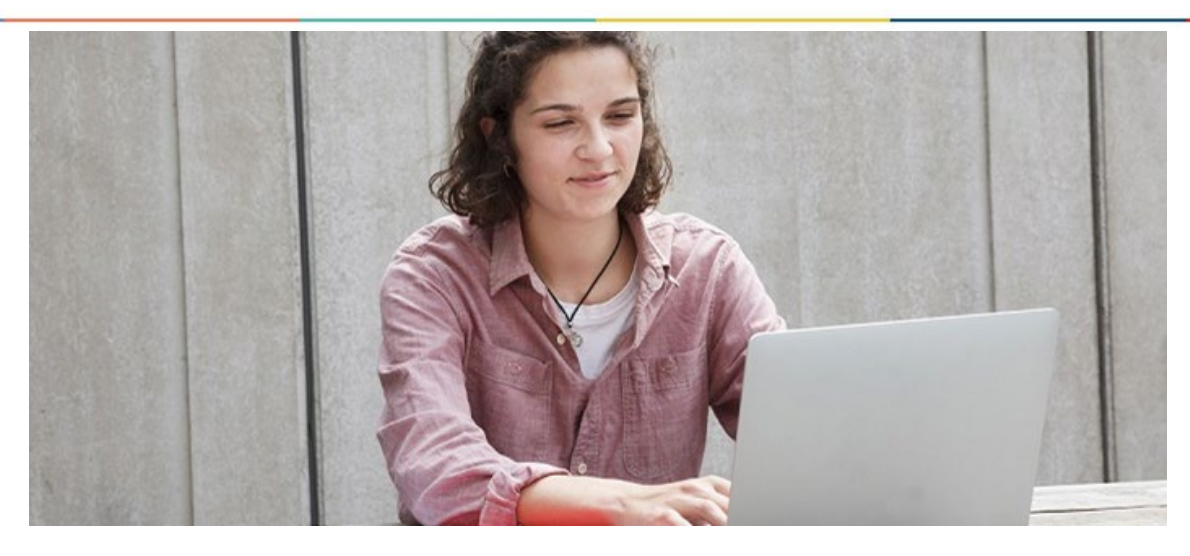

**Etape 3 : consulter les réponses des formations et faire ses choix** 

*de fin mai à juillet 2024*

## 30 Mai 2024 > 12 Juillet 2024 Je reçois les réponses des formations et je décide

#### JEUDI 30 MAI - DÉBUT DE LA PHASE D'ADMISSION **PRINCIPALE**

Je consulte les réponses des formations sur la plateforme.

Je reçois les propositions d'admission au fur et à mesure et en continu. Puis j'y réponds dans les délais indiqués par la plateforme.

### **MARDI 11 JUIN**

La phase d'admission complémentaire est ouverte. Jusqu'au 10 septembre, je peux formuler jusqu'à 10 nouveaux vœux dans les formations qui ont encore des places disponibles.

### **LUNDI 8 JUILLET**

Résultats du baccalauréat.

Après les résultats du bac, j'effectue mon inscription auprès de l'établissement que j'ai choisi.

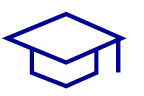

#### À PARTIR DU 4 JUILLET

Accompagnement personnalisé des candidats qui n'ont pas reçu de proposition d'admission par les commissions d'accès à l'enseignement supérieur (CAES).

#### VENDREDI 12 JUILLET - FIN DE LA PHASE PRINCIPALE

Dernier jour pour accepter une proposition reçue lors de cette phase.

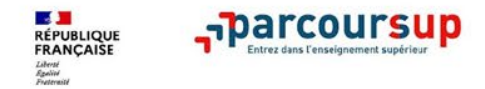

# **La phase d'admission**

**Conseil : Avant le démarrage de cette phase d'admission, repensez à vos vœux, à ceux qui vous intéressent vraiment. Ayez un classement en tête car il faudra faire des choix !**

- **Le 30 mai,** les candidats consultent **les réponses des formations demandées.**
- $\triangleright$  Ils reçoivent ensuite les propositions d'admission au fur et à mesure et en continu.

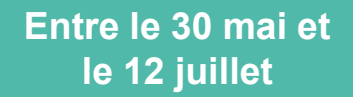

# **Des alertes dès qu'un candidat reçoit une proposition d'admission**

**P** par SMS et par mail dans sa messagerie personnelle

*(rappel : une adresse mail valide et régulièrement consultée et un numéro de portable sont demandés au moment de l'inscription Parcoursup)*

- **par notification sur l'application Parcoursup** *(application à télécharger à partir du 30 mai)*
- **dans la messagerie intégrée au dossier candidat** sur Parcoursup

Les parents sont également prévenus lorsqu'ils ont renseigné leur adresse mail et leur numéro de portable dans le dossier Parcoursup de leur enfant

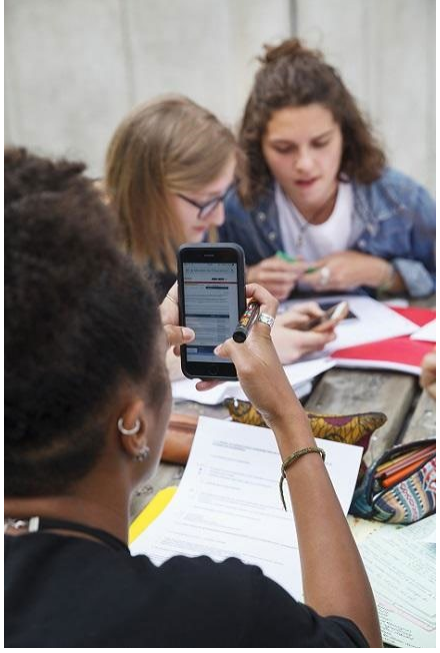

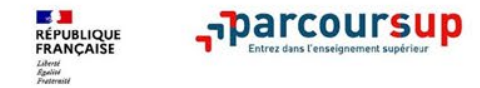

## **Les réponses des formations et les choix des candidats**

## **Formation sélective (BTS, BUT, CPGE, IFSI, écoles, …)**

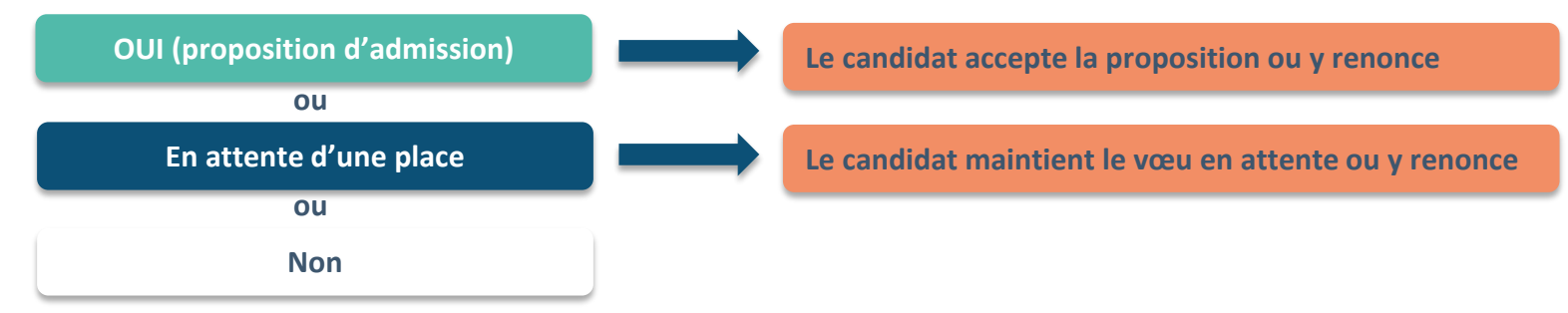

## **Formation non sélective (licences, PASS)**

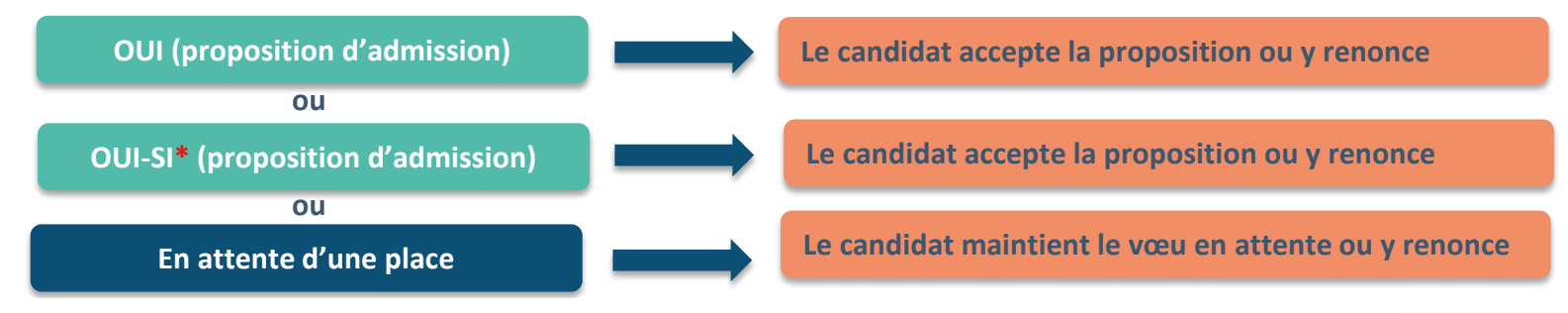

**\*** Oui-si : le candidat est accepté à condition de suivre un parcours de réussite (remise à niveau, tutorat..)

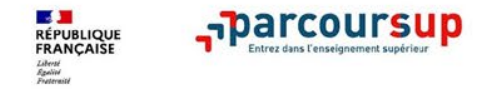

# **Comment répondre aux propositions d'admission ? (1/3)**

- **Le lycéen doit obligatoirement répondre à chaque proposition d'admission dans les délais indiqués sur la plateforme**
- $\triangleright$  Les dates limites pour accepter ou refuser une proposition sont affichées clairement dans le dossier candidat.

A savoir : Si le lycéen ne répond pas dans les délais, la proposition d'admission est supprimée

*Du 16 au 23 juin, les délais de réponse sont suspendus pour permettre aux lycéens de se concentrer pour leur permettre de se concentrer sur leurs épreuves écrites du baccalauréat.*

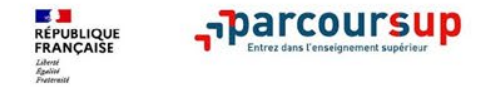

# **Comment répondre aux propositions d'admission ? (2/3)**

- **Le lycéen reçoit une seule proposition d'admission et il a des vœux en attente :** Il accepte la proposition (ou y renonce) et indique les vœux en attente qu'il souhaite conserver
- **Le lycéen reçoit plusieurs propositions d'admission et il a des vœux en attente :**
	- Il n' accepte qu'une seule proposition à la fois. Il renonce alors aux autres propositions afin de libérer des places aux candidats en attente. Il indique les vœux en attente qu'il souhaite conserver

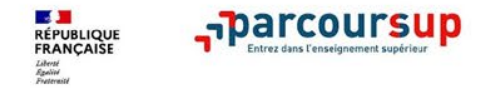

# **Comment répondre aux propositions d'admission ? (3/3)**

- Pour chaque vœu en attente, la situation évolue jusqu'au 12 juillet en fonction des places libérées par d'autres candidats.
- Pour aider le lycéen en liste d'attente à faire ses choix, des indicateurs s'affichent pour chaque vœu en attente (comme le rang dans la liste d'appel et le rang du dernier candidat admis en 2023).

*A noter : du 1er au 3 juillet, il est demandé aux candidats qui ont encore des vœux en attente de les classer par ordre de préférence.*

## **L'EXEMPLE DE CHARLOTTE, ÉLÈVE EN TERMINALE**

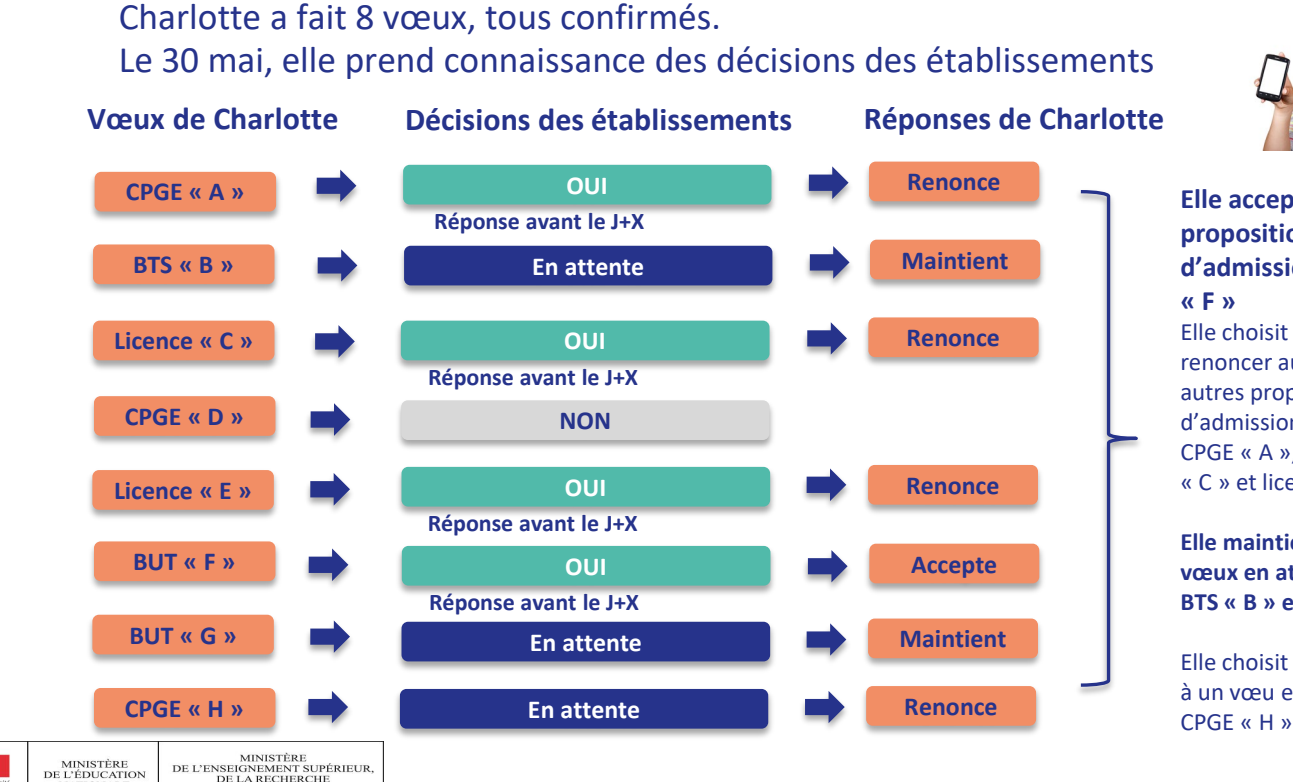

 $\sim$ 

**Liberté - Égalité - Fraterni**<br>RÉPUBLIQUE FRANÇAIS

**NATIONALE** 

ET DE L'INNOVATION

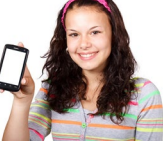

**Elle accepte la proposition d'admission en BUT**  Elle choisit donc de renoncer aux trois autres propositions d'admission : CPGE « A », Licence « C » et licence « E »

**Elle maintient deux vœux en attente : BTS « B » et BUT « G »**

Elle choisit de renoncer à un vœu en attente :

# **L'EXEMPLE DE CHARLOTTE ÉLÈVE DE TERMINALE**

• Le 8 juin, Charlotte reçoit une nouvelle proposition d'admission pour le BUT « G », vœu maintenu en attente :

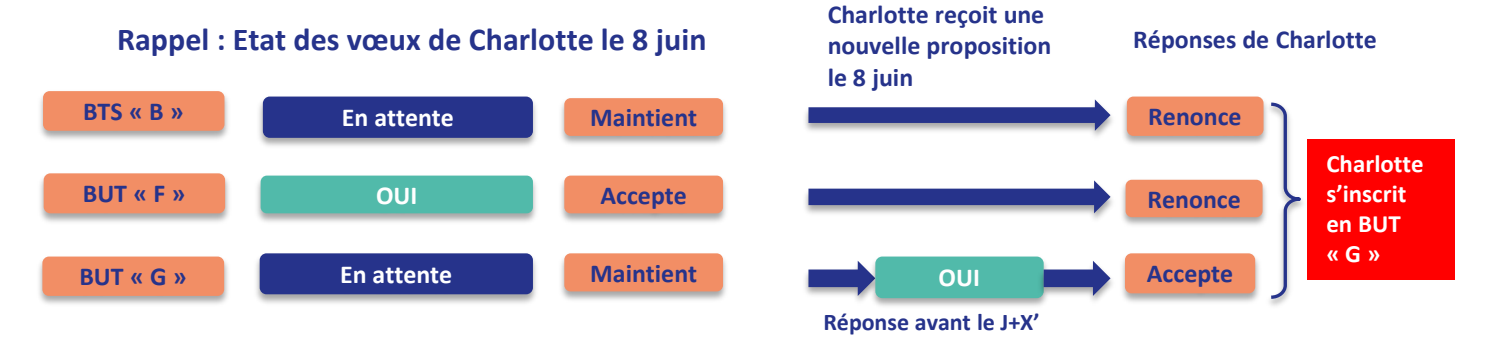

- Charlotte accepte la proposition d'admission au BUT « G ».
- Elle renonce donc au DUT « F » qu'elle avait précédemment accepté et renonce aussi à son vœu de BTS « B » en attente car il l'intéresse moins que le BUT « G » qu'elle vient d'accepter.
- Il ne lui reste plus qu'à s'inscrire administrativement au BUT « G » une fois les résultats du bac connus.

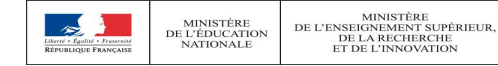

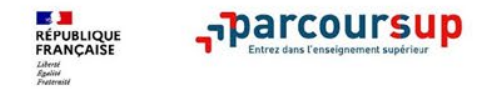

# **L'inscription administrative**

- Après avoir accepté définitivement\* une proposition d'admission et après avoir eu ses résultats du baccalauréat (8 juillet), le lycéen procède à son inscription administrative.
	- *\*Un lycéen accepte définitivement une proposition d'admission lorsqu'il l'accepte en renonçant à tous ses autres vœux.*
- L'inscription administrative se fait directement auprès de la formation choisie et non sur Parcoursup.

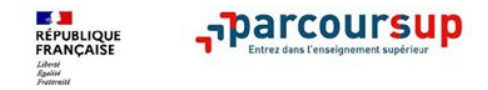

# **L'inscription administrative**

**Les modalités d'inscription sont propres à chaque établissement**

- Consulter les modalités d'inscription indiquées dans le dossier candidat sur Parcoursup.
- Respecter la date limite indiquée
- Résultats du baccalauréat à fournir

*Si le futur étudiant s'inscrit dans une formation en dehors de Parcoursup, il doit obligatoirement remettre une attestation de désinscription sur Parcoursup qu'il télécharge sur la plateforme.*

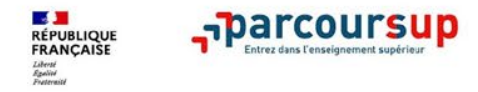

# **Les solutions pour les candidats qui n'ont pas reçu de proposition d'admission**

- **Dès le 30 mai 2024** : les lycéens qui n'ont fait que des demandes en formations sélectives et qui n'ont reçu que des réponses négatives peuvent **demander un accompagnement individuel ou collectif au lycée ou dans un CIO pour définir un nouveau projet d'orientation et préparer la phase complémentaire**
- **Du 11 juin au 12 septembre 2024** : pendant la **phase complémentaire**, les lycéens peuvent **formuler jusqu'à 10 nouveaux vœux et répondre aux propositions dans des formations disposant de places vacantes**
- **A partir du 4 juillet 2024** : les candidats n'ayant pas eu de proposition peuvent solliciter depuis leur dossier **l'accompagnement de la Commission d'Accès à l'Enseignement Supérieur (CAES)** de leur académie : elle étudie leur dossier et les aide à trouver une formation au plus près de leur projet en fonction des places disponibles

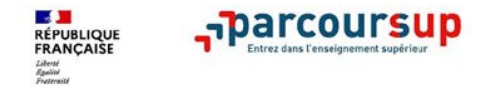

# **Bourse et logement**

 **Créer son dossier social étudiant (DSE)** avant le 31 mai sur le portail [messervices.etudiant.gouv.fr](http://www.messervices.etudiant.gouv.fr/) pour demander une bourse et/ou un logement

> **Pour tout savoir sur les démarches et aides financières de la vie étudiante : etudiant.gouv.fr**

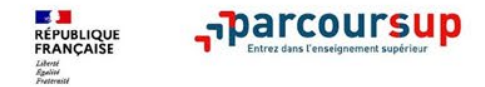

## **Des services pour vous informer et Des services pour vous informer et répondre à vos questions tout au long de la procedure questions tout au long de la procédure**

- **vos questions tout a long de la procédure ns tout au long de la procédure Le numéro vert (à partir du 17 janvier 2024) : 0 800 400 070**
- **La messagerie contact** depuis le dossier candidat
- **Les réseaux sociaux pour suivre l'actualité de Parcoursup et recevoir des conseils**  (Parcoursup info sur Twitter/X et Parcoursupinfo sur Instagram et Facebook)